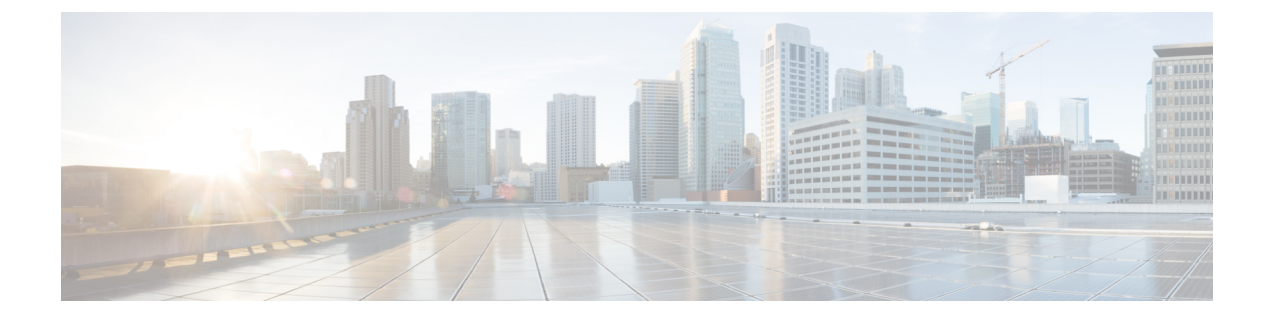

# セルフケアポータルの管理

- セルフケアポータルの概要 (1 ページ)
- セルフケアポータルへのユーザのアクセスの設定 (2 ページ)
- セルフケアポータルの表示のカスタマイズ (2 ページ)

## セルフケアポータルの概要

Cisco Unified Communications セルフケアポータルから、電話の機能や設定をカスタマイズし、 制御できます。

管理者は、セルフケアポータルへのアクセスを制御します。また、ユーザがセルフケアポータ ルにアクセスできるように、情報を提供する必要があります。

ユーザーがCisco UnifiedCommunicationsセルフケアポータルにアクセスする前に、Cisco Unified Communications Manager Administration を使用してそのユーザーを標準の Cisco Unified Communications Manager エンドユーザグループに追加する必要があります。

エンド ユーザには、必ず、セルフケアポータルに関する次の情報を提供してください。

• アプリケーションにアクセスするための URL。 この URL は、次のとおりです。

**https://<server\_name:portnumber>/ucmuser/** (server\_name は Web サーバーが インストールされているホスト、portnumber はホストのポート番号です)。

- アプリケーションにアクセスするためのユーザー ID とデフォルト パスワード。
- ユーザがポータルを使用して実行できるタスクの概要。

これらの設定値は、ユーザーを Cisco Unified Communications Manager に追加したときに入力し た値と同じです。

手順の詳細については、特定のリリースのマニュアルを参照してください。Cisco Unified Communications Manager

#### 関連トピック

Cisco Unified [Communications](cs88_b_conference-8832-admin-guide-cucm_chapter2.pdf#nameddest=unique_52) Managerのマニュアル

### セルフケアポータルへのユーザのアクセスの設定

セルフケアポータルにアクセスするには、事前にアクセスを許可しておく必要があります。

手順

- ステップ **1** Cisco Unified Communications Manager管理で、**[**ユーザ管理**]** > **[**エンドユーザ**]** を選択します。
- ステップ2 ユーザを検索します。
- ステップ **3** ユーザー ID リンクをクリックします。
- ステップ **4** ユーザのパスワードと PIN が設定されていることを確認します。
- ステップ **5** [Permissions Information] セクションで、グループ リストに [Standard CCM End Users] が含まれ ていることを確認します。
- ステップ **6** 保存を選択します。

### セルフケアポータルの表示のカスタマイズ

セルフケアポータルにはほとんどのオプションが表示されます。 ただし、Cisco Unified Communications Manager Administration のエンタープライズ パラメータ設定で次のオプション を指定する必要があります。

- Show Ring Settings
- Show Line Label Settings

(注) この設定値は、サイトのすべてのセルフケアポータル ページに適用されます。

#### 手順

- ステップ **1** Cisco Unified Communications Manager Administration で、**[System]** > **[Enterprise Parameters]** を 選択します。
- ステップ **2** [Self Care Portal] 領域で、[Self Care Portal Default Server]フィールドを設定します。
- ステップ **3** ポータルでユーザがアクセスできるパラメータをイネーブルまたはディセーブルにします。
- ステップ **4** 保存を選択します。

翻訳について

このドキュメントは、米国シスコ発行ドキュメントの参考和訳です。リンク情報につきましては 、日本語版掲載時点で、英語版にアップデートがあり、リンク先のページが移動/変更されている 場合がありますことをご了承ください。あくまでも参考和訳となりますので、正式な内容につい ては米国サイトのドキュメントを参照ください。